# **Адресный модуль**

## **JA-118M**

## **Руководство по эксплуатации**

Архангельск (8182)63-90-72 Астана +7(7172)727-132 Белгород (4722)40-23-64 Брянск (4832)59-03-52 Владивосток (423)249-28-31 Волгоград (844)278-03-48 Вологда (8172)26-41-59 Воронеж (473)204-51-73 Екатеринбург (343)384-55-89 Иваново (4932)77-34-06 Ижевск (3412)26-03-58 Казань (843)206-01-48 Калининград (4012)72-03-81 Калуга (4842)92-23-67 Кемерово (3842)65-04-62 Киров (8332)68-02-04

Краснодар (861)203-40-90 Красноярск (391)204-63-61 Курск (4712)77-13-04 Липецк (4742)52-20-81 Магнитогорск (3519)55-03-13 Москва (495)268-04-70 Мурманск (8152)59-64-93 Набережные Челны (8552)20-53-41 Нижний Новгород (831)429-08-12 Новокузнецк (3843)20-46-81 Новосибирск (383)227-86-73 Орел (4862)44-53-42 Оренбург (3532)37-68-04 Пенза (8412)22-31-16 Пермь (342)205-81-47 Ростов-на-Дону (863)308-18-15

Рязань (4912)46-61-64 Самара (846)206-03-16 Санкт-Петербург (812)309-46-40 Саратов (845)249-38-78 Смоленск (4812)29-41-54 Сочи (862)225-72-31 Ставрополь (8652)20-65-13 Тверь (4822)63-31-35 Томск (3822)98-41-53 Тула (4872)74-02-29 Тюмень (3452)66-21-18 Ульяновск (8422)24-23-59 Уфа (347)229-48-12 Челябинск (351)202-03-61 Череповец (8202)49-02-64 Ярославль (4852)69-52-93

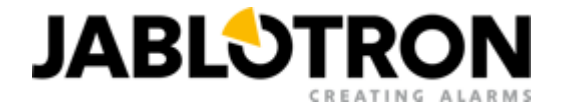

## **JA-118M адресный модуль для магнитных детекторов – 8 входов**

*Модуль является компонентом системы JABLOTRON 100. Изделие имеет 8 входов, специально разработанных для подключения магнитных детекторов. Рекомендуется устанавливать модуль в универсальной монтажной коробке JA-190PL. Модуль должен быть установлен обученным техником с действующим сертификатом авторизованного дистрибьютора.* 

## *Установка*

1. Установите модуль в монтажную коробку.

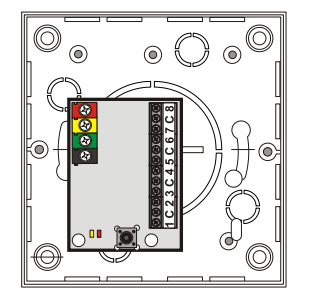

2. Проводные шлейфы подключаются к входам 1-8 и к общему теминалу С (общая линия).

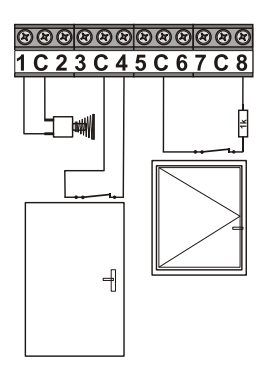

- Проводные шлейфы могут быть подключены как нормально замкнутые, сбалансированные резистором 1kΏ или как шлейфы, срабатывающие при повторяющихся импульсах
- (задвижные шторы). Каждый вход программируется независимо и режим проводного входа задается во **Внутренних**
- **параметрах** программы F-Link. Макс.длина одного шлейфа 100м.

*Рис 1: пример внешнего тамперного контакта (1-С); нормально замкнутой зоны (С-4); сбалансированной зоны (С-8)*

- 3. При использовании любой монтажной коробки необходимо встроить в нее тамперный контакт. Если используется JA-190PL, то тамперный контакт (7) на плате модуля можно использовать, использовав пружину из аксессуаров. Или можно использовать вход 1 для внешнего тампера.
- 4. Подключите кабель шины.

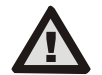

#### **Всегда выключайте питание перед подключением модуля к шине системы.**

- 5. Продолжайте согласно инструкциям по установке контрольной панели. Основная процедура:
	- a. После подключения устройства желтый светодиод (5) начинает мигать, что показывает, что модуль не зарегистрирован в систему.
	- b. Откройте программу *F-Link,* выберите требуемую позицию в окне *Устройства*. **Необходимое условие:** Кроме выбранной позиции там должны быть еще 7 свободных адресов. Нажатием на опцию Регистрация запустите режим регистрации.
	- c. Нажмите на тамперный контакт (7) модуль будет зарегистрирован в следующих 8 адресах и желтый светодиод погаснет. Если 7 следующих адресов заняты, то система пропишет на них новые входы. Если позиций не хватает, входы будут зарегистрированы только на оставшиеся свободные позиции в контрольной панели.
- 6. Закройте крышку модуля.

#### *Примечание:*

Модуль также можно зарегистрировать в системе, если ввести его код продукции (3) в программе F-link. Необходимо ввести все цифры (пример: 1400-00-0000-0001).

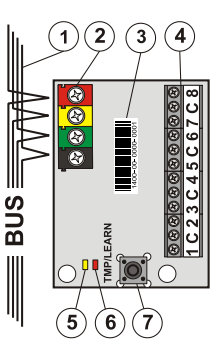

#### *Рис 2:*

- *1 – кабель шины;*
- *2 – терминалы шины;*
- *3 – код продукции (в нижней части платы);*
- *4 – входные терминалы для внешних магнитных детекторов;*
- *5 – желтый светодиод;*
- *6 – красный светодиод;*
- *7 – тамперный контакт*

## *Внутренние параметры модуля*

Опция внутренних параметров (не имеет значения, какая из 8 позиций – программирование для всех входов общее) в окне *Устройства* программы F-Link открывает диалоговое окно *Внутренние параметры*, где вы можете установить следующие параметры для каждого входа (настройки по умолчанию отмечены \*)

*Индикация активности светодиода: Активна \*:* Короткая вспышка индицирует, что состояние входа изменено.

*Тампер: Отключен \*:* полное отключение реакций тамперного контакта. *Внутренний:* реакция на встроенный внутренний тампер на плате детектора (7). *Внешний1:* Использование входа 1 как тамперную реакцию. Тамперный контакт на плате детектора не работает. Внутренний или внешний тампер всегда передает отчет с первой позиции, выбранной во время регистрации модуля в систему.

*Вход 1(до 8): Отключен* – полное отключение выхода, *Активен\** - реагирует на изменение статуса контакта, подключенного к входу. *Сбалансированный* – сбалансирован резистором 1kΩ, последовательно подключенным с сигнальному датчику (аксессуары). Датчик срабатывает, если сопротивление шлейфа падает ниже 700 Ω или поднимается выше 1300Ω, *Рольставни* – реагирует на повторные короткие импульсы с выборочной чувствительностью двух уровней: *Импульс1* = сработка после 3 импульсов до двухминутного таймаута; *Импульс 2* = сработка после 5 импульсов до двухминутного таймаута.

*Инвертированная реакция входа:* (применяется только для Активного и сбалансированного входа). Если не отмечено\*, то вход реагирует на отключение от минуса (НЗ-нормально замкнутое)\*. Для проверки вы можете инвертировать логику и вход реагирует на минус (нормально открытое).

*Импульсный режим:* (действительно только для Активного и сбалансированного входа)

Если не отмечено\*, вход реагирует на включение и отключение к минусу GND. Для проверки вы можете установить реакцию на отключение от минуса (вход активируется только через 2 секунды).

*Реакция с задержкой на вход*: устанавливает защиту от ложных сработок. Применяется для активных и сбалансированных входов и определяет, как долго вход должен оставаться в режиме сработки до активации контрольной панели: 0.5с\* (настройки от 0.1с до 300с).

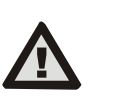

**Производитель гарантирует исправное функционирование модуля. Но не гарантирует исправную работу подключенных детекторов. Рекомендуется использовать магнитные детекторы Jablotron.**

### *Технические параметры*

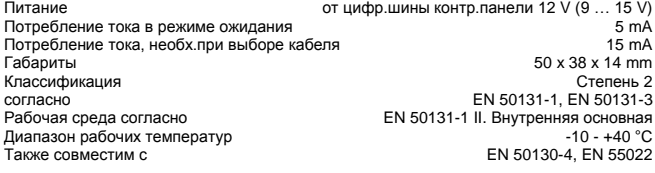

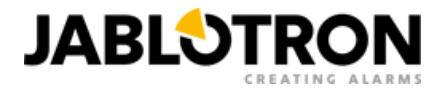

#### **По вопросам продаж и поддержки обращайтесь:**

Архангельск (8182)63-90-72 Астана +7(7172)727-132 Белгород (4722)40-23-64 Брянск (4832)59-03-52 Владивосток (423)249-28-31 Волгоград (844)278-03-48 Вологда (8172)26-41-59 Воронеж (473)204-51-73 Екатеринбург (343)384-55-89 Иваново (4932)77-34-06 Ижевск (3412)26-03-58 Казань (843)206-01-48 Калининград (4012)72-03-81 Калуга (4842)92-23-67 Кемерово (3842)65-04-62 Киров (8332)68-02-04

Краснодар (861)203-40-90 Красноярск (391)204-63-61 Курск (4712)77-13-04 Липецк (4742)52-20-81 Магнитогорск (3519)55-03-13 Москва (495)268-04-70 Мурманск (8152)59-64-93 Набережные Челны (8552)20-53-41 Нижний Новгород (831)429-08-12 Новокузнецк (3843)20-46-81 Новосибирск (383)227-86-73 Орел (4862)44-53-42 Оренбург (3532)37-68-04 Пенза (8412)22-31-16 Пермь (342)205-81-47 Ростов-на-Дону (863)308-18-15

Рязань (4912)46-61-64 Самара (846)206-03-16 Санкт-Петербург (812)309-46-40 Саратов (845)249-38-78 Смоленск (4812)29-41-54 Сочи (862)225-72-31 Ставрополь (8652)20-65-13 Тверь (4822)63-31-35 Томск (3822)98-41-53 Тула (4872)74-02-29 Тюмень (3452)66-21-18 Ульяновск (8422)24-23-59 Уфа (347)229-48-12 Челябинск (351)202-03-61 Череповец (8202)49-02-64 Ярославль (4852)69-52-93

#### **Единый адрес для всех регионов: jnb@nt-rt.ru || www.jablotron.nt-rt.ru**